# 電子納品運用ガイドライン<工事編> 【土木工事版】

# 令和4年 10 月

# 神奈川県県土整備局

## 【改定履歴】

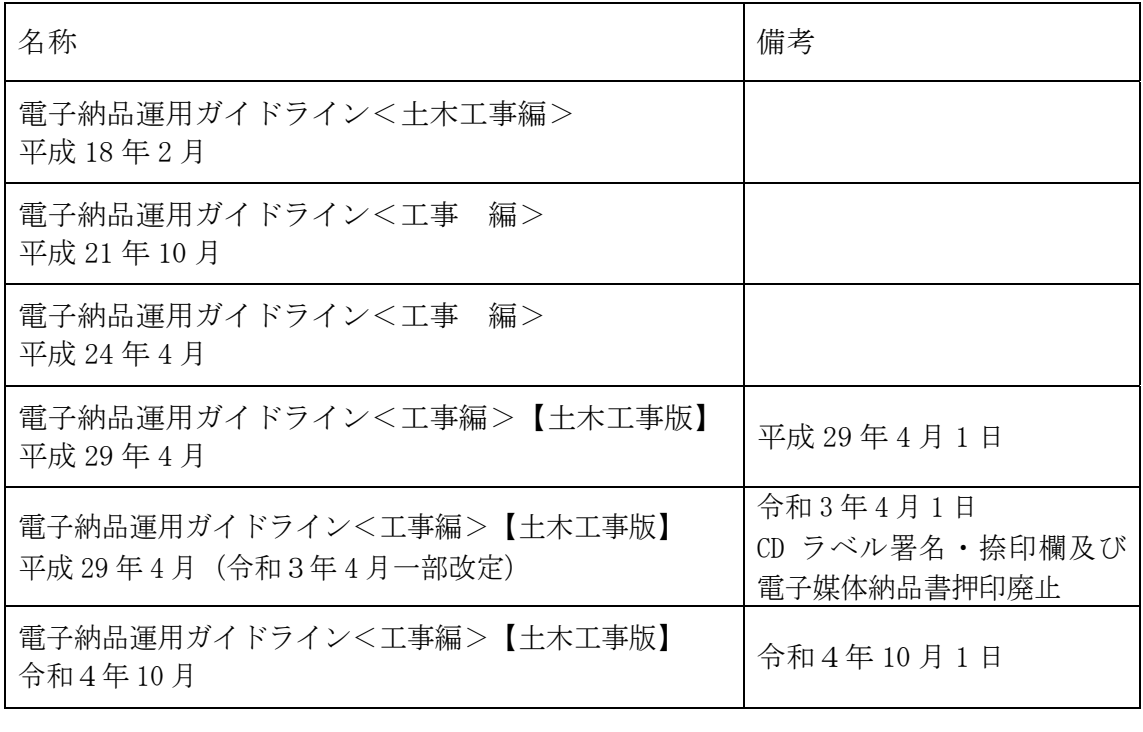

目次

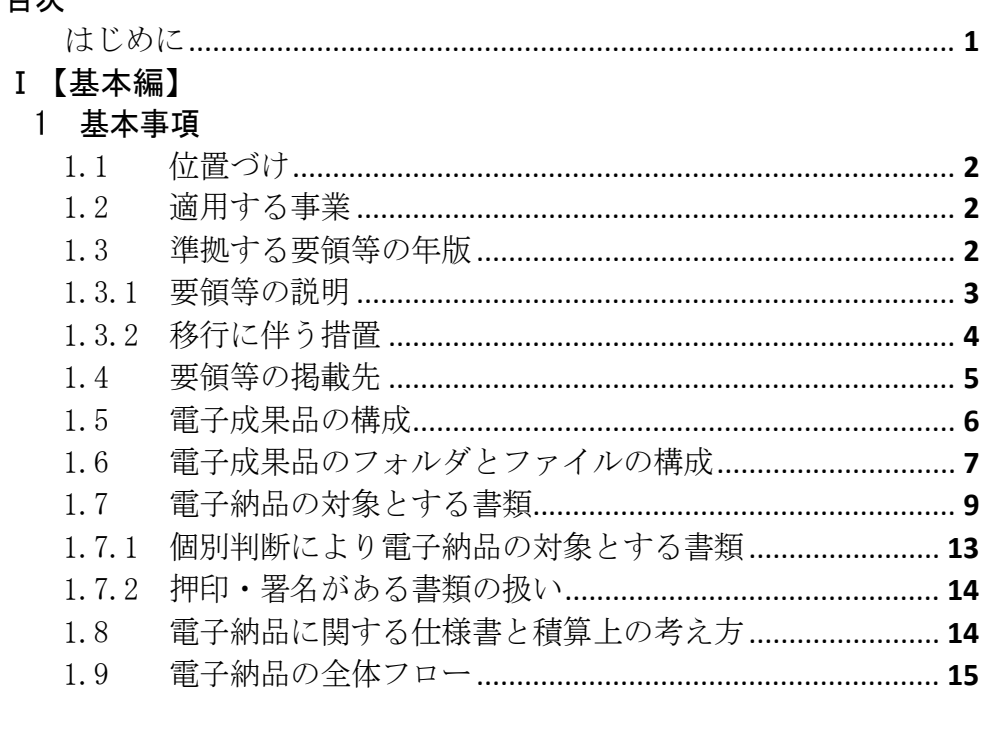

## Ⅱ【作成と納品編】

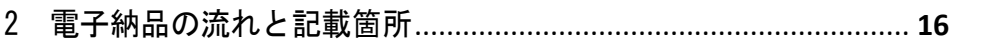

## 3 発注時の準備

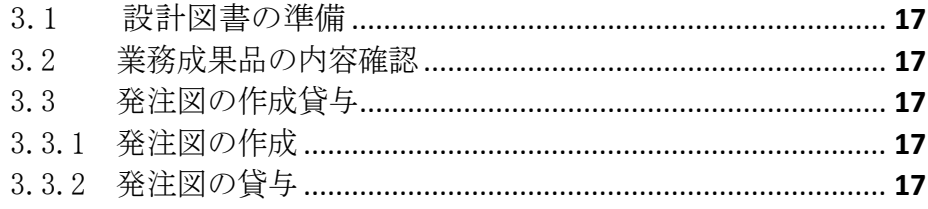

## 4 事前協議

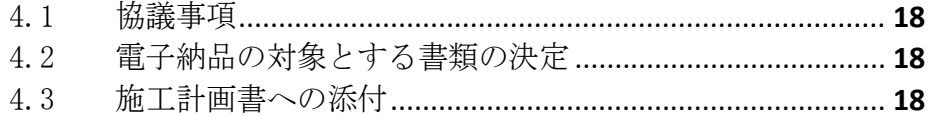

## 5 電子成果品の作成と納品

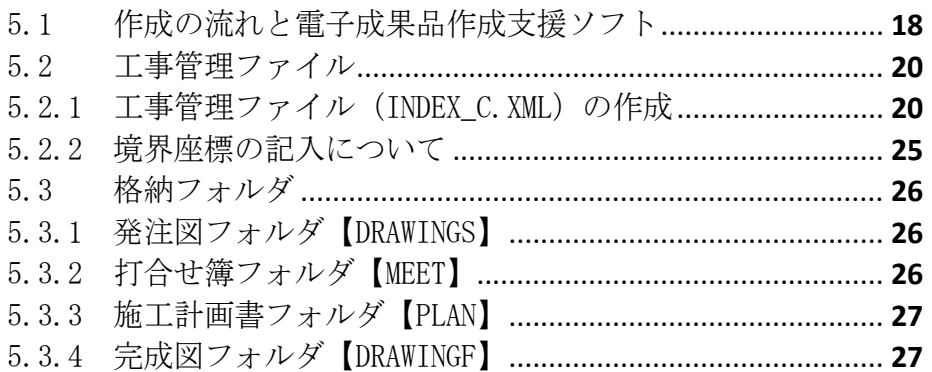

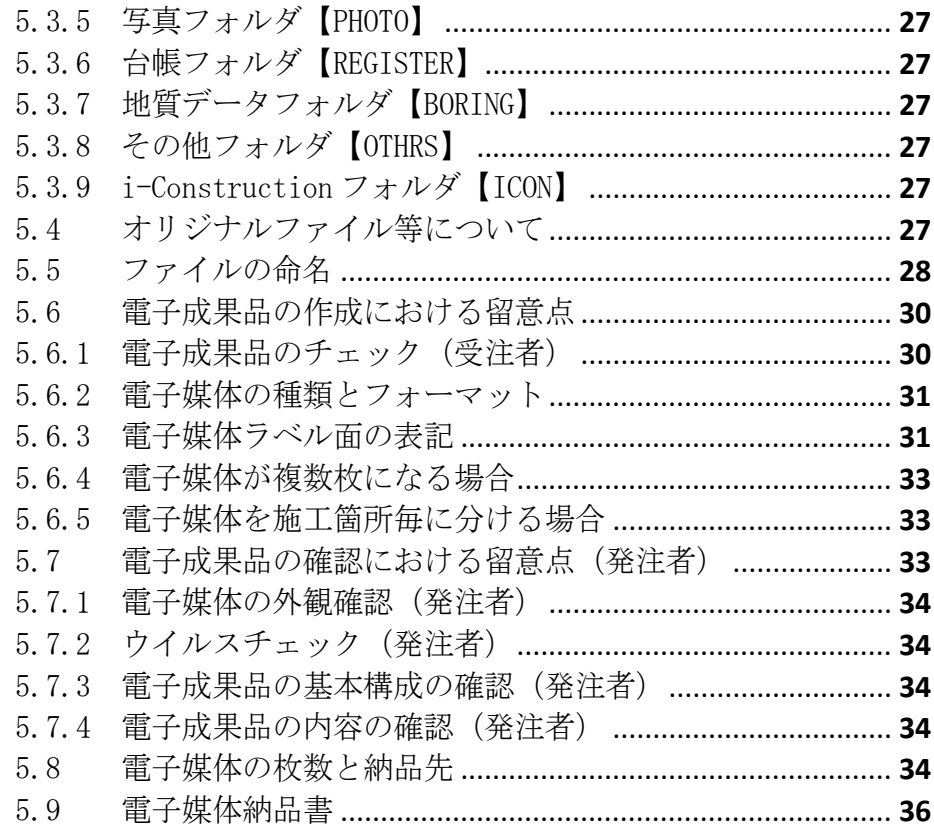

# 

# 7 工事写真

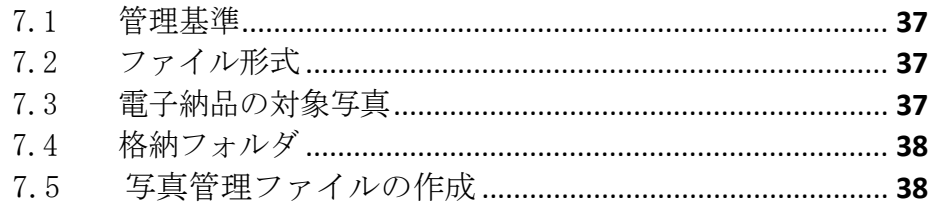

## 8 完成図

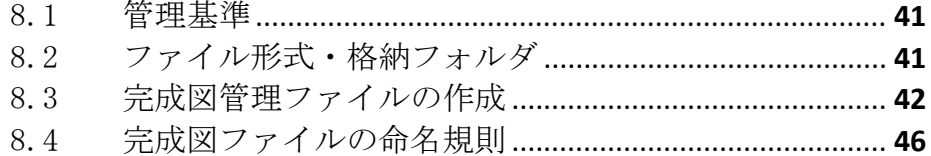

## 9 保管管理

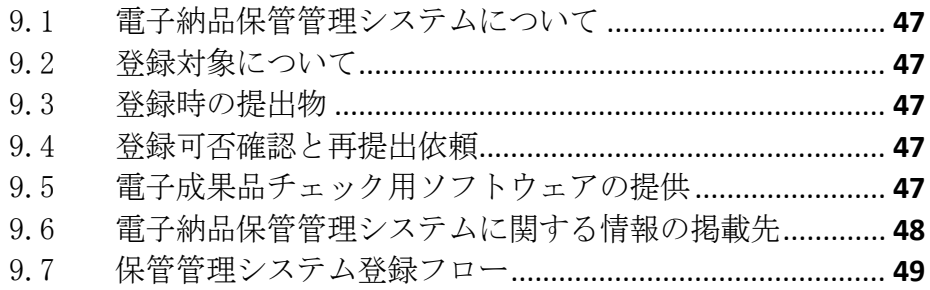

## Ⅲ【資料編】

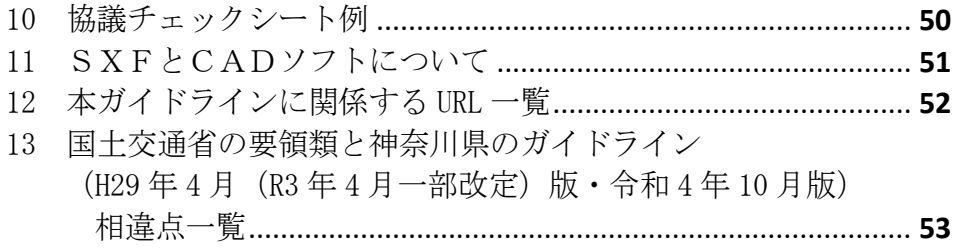

はじめに

電子納品運用ガイドラインは、神奈川県県土整備局が発注する工事・工事系委 託業務において電子納品を円滑に実施するために、受注者及び発注者が留意すべ き事項等を示したものです。神奈川県県土整備局では、平成 21 年4月より全ての 工事・工事系委託業務を電子納品の対象としています。電子納品の目的をご理解 頂き、ガイドラインに沿って適切に電子納品を実施してください。

なお、ここに示されていない事項については、国土交通省が策定している各要 領・基準類に準拠してください。

電子納品の定義と目的について

電子納品とは、調査、設計、工事などの各業務段階で発注した成果を電子デ ータで納品することを言います。ここでいう電子データとは、本ガイドライン に示されたファイルフォーマットに基づいて作成されたものを指します。

神奈川県県土整備局においては、次の目的により電子納品を実施します。

- ・書類作成・閲覧性を効率化し、電子データを活用して業務・工事を実施する ことにより、品質を向上させる。
- ・電子データで納品することにより、成果品の保管を効率化し、省スペース 化・省資源化及びコスト縮減を実現する。
- ・電子データで納品することにより、成果品の検索・再利用性を高め、コスト 縮減、品質の向上、緊急時の的確な対応及び効率的な施設の維持管理を実現 する。

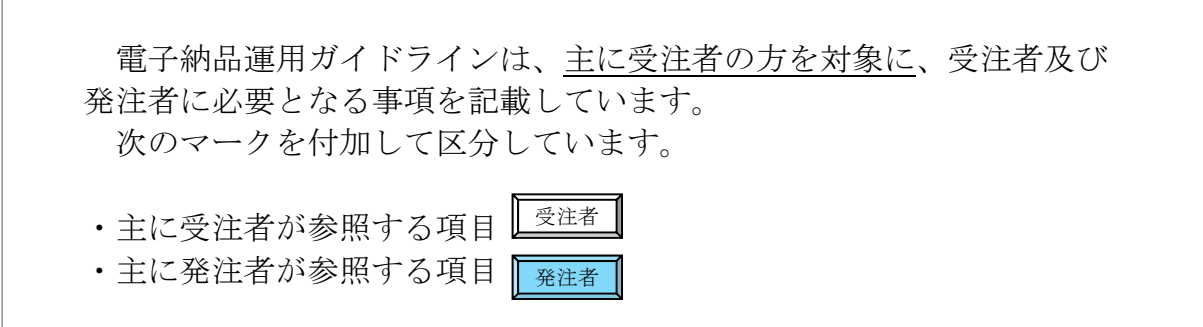

Ⅰ【基本編】

#### 1 基本事項

1.1 位置づけ

「電子納品運用ガイドライン<工事編>【土木工事版】」は、国土交通省によ る「工事完成図書の電子納品等要領」に従い電子的手段により成果品を作成するに あたり、神奈川県県土整備局独自の適用事項、及び発注者と受注者が留意すべき 事項等を示したものです。

#### 1.2 適用する事業

本ガイドラインは、主に次の仕様書を適用する神奈川県県土整備局の土木工事 を対象とします。

表 1.2 対象の共通仕様書

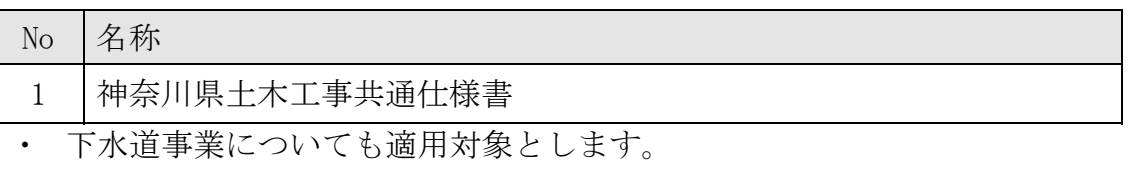

・ 建築工事については、「電子納品運用ガイドライン<工事編>【建築工事 版】」によります。

#### 1.3 準拠する要領等の年版

受注者 | 発注者

本ガイドラインに示されていない事項は、国土交通省が定める次の年版の電子 納品に関する要領・基準に準拠します。

| 分野       | 策定年月                | 名称                     |
|----------|---------------------|------------------------|
|          | R3.3                | 工事完成図書の電子納品等要領         |
| 一般<br>土木 | H <sub>29.3</sub>   | CAD 製図基準               |
|          | R2.3                | デジタル写真管理情報基準           |
| 地質       | H <sub>28</sub> .10 | 地質·土質調査成果電子納品要領        |
|          | H30.3               | 電子納品運用ガイドライン【地質・土質調査編】 |

表 1.3 準拠する要領・基準の策定年月と名称

電気通信設備工事(土木)、機械設備工事(土木)及び下水道事業においては、受発注 者の協議により、次の電気通信設備工事または機械設備工事に係る要領・基準を適用す ることができます。

表 1.3a 協議により準拠が可能な要領・基準等の策定年月と名称

| 分野       | 策定年月  | 名称                     |
|----------|-------|------------------------|
| 電気<br>通信 | H31.3 | 工事完成図書の電子納品等要領 電気通信設備編 |
| 設備       | H29.3 | CAD 製図基準 電気通信設備編       |

受注者 ■ 発注者

受注者 ■ 発注者

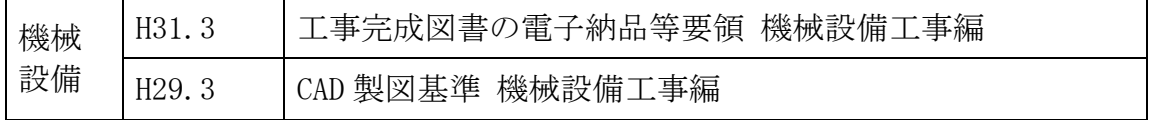

#### 1.3.1 要領等の説明

受注者 | 発注者

(1) 要領等の関係

本ガイドラインに係わる要領等の関係を次に示します。

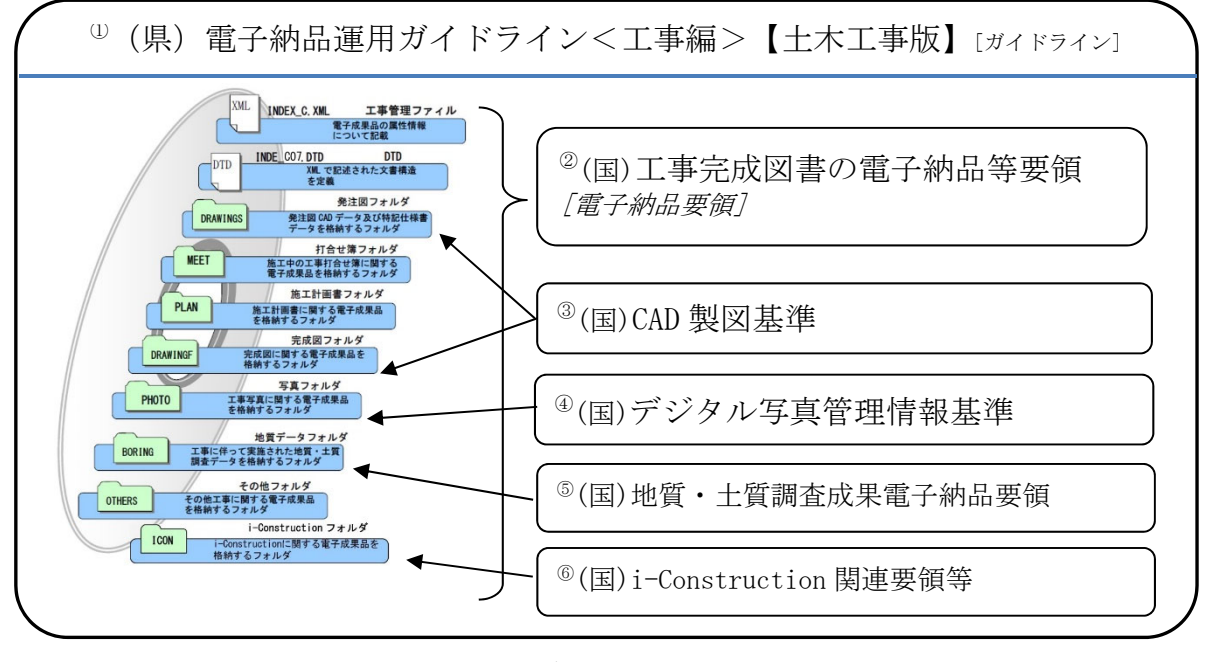

(国)は国土交通省制定、(県)は神奈川県県土整備局制定を示します。

図 1.3.1 規定類の関係

- (2) 要領・基準の説明
	- ① (県)電子納品運用ガイドライン<工事編>【土木工事版】 準拠する国の要領類を規定し、神奈川県県土整備局独自の適用事項及び発 注者と受注者が留意すべき事項等を示しています。 以下、[ガイドライン]と略称します。
	- ② (国)工事完成図書の電子納品等要領 工事の電子成果品を作成する際のフォルダ構成やファイル形式等、電子成 果品の仕様等について定めたものです。 以下、[電子納品要領]と略称します。
	- ③ (国)CAD 製図基準 CAD データ作成に当たり必要となる属性情報(ファイル名・レイヤ名 等)、フォルダ構成、ファイル形式等の標準仕様を定めたものです。
	- ④ (国)デジタル写真管理情報基準 写真(工事・調査・設計・その他)の原本を電子媒体で提出する場合のフ ァイル名や属性情報等の標準仕様を定めたものです。
	- ⑤ (国)地質・土質調査成果電子納品要領 地質・土質調査の電子成果品を作成する際のフォルダ構成やファイル形式

等、電子成果品の仕様等について定めたものです。 工事の中に、地質・土質調査が含まれている場合のみ適用します。

⑥(国)i-Construction 関連要領等

 i-Constrution に係るデータの作成、格納方法を示すために作成したもの です。ICON フォルダには i-Construction に係る電子データファイルを関連す る要領等に従い格納します。

注意事項

「電子納品等運用ガイドライン【土木工事編】国土交通省発行」は、工事写真の 提出方法や情報共有システムの利用等で、本ガイドラインと相違があります。

#### 1.3.2 移行に伴う措置

表 1.3、表 1.3a で示す要領·基準による電子納品に支障がある場合(例:受 注者の所有する電子成果品作成支援ソフトの R4.10 版要領への対応等)、暫定 措置として、受発注者の協議により、旧版ガイドライン(※)で指定した要領類 に準拠することができます。

但し、管理ファイルへの記入事項及び納品対象書類は、本ガイドラインに従 ってください。

(※)「電子納品運用ガイドライン<工事編>【土木工事版】平成 29 年 4 月版(令和 3 年 4 月 一部改定)神奈川県県土整備局」

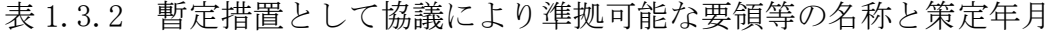

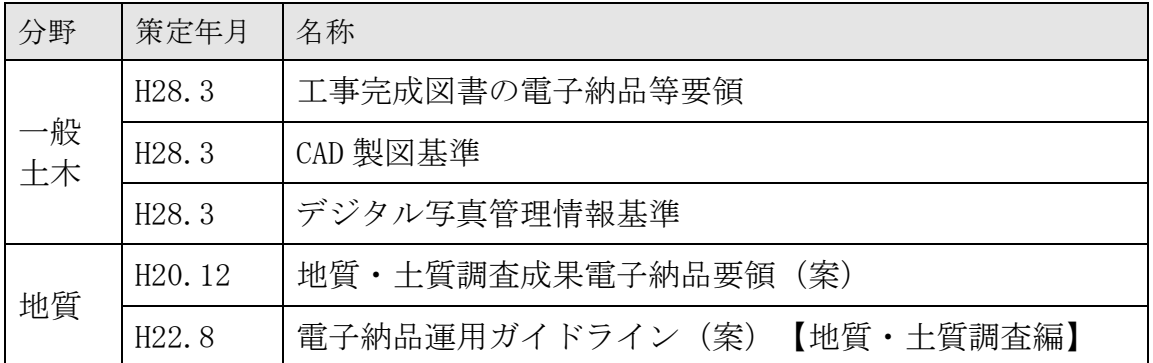

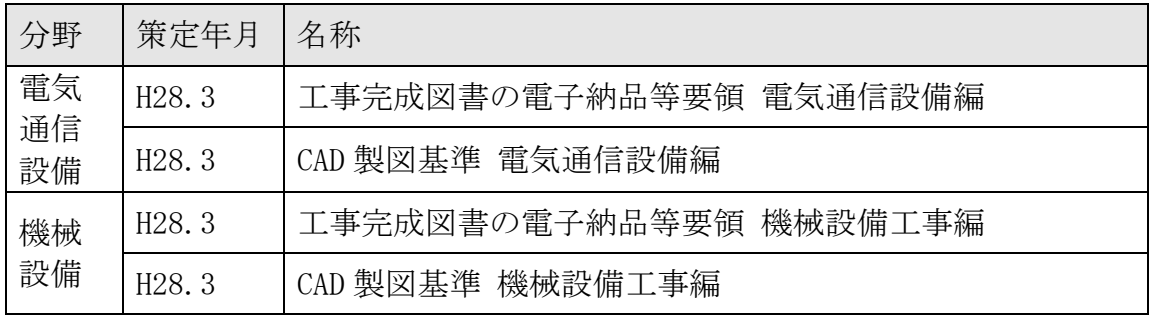

受注者 発注者

#### 1.4 要領等の掲載先

受注者 | 発注者

本ガイドラインで示す要領・基準(土木関係)は、次の Web サイトで公開され ています。

参照やダウンロードにあたっては、本ガイドラインで示す、年版(策定年月) を確認してください。

(国)工事完成図書の電子納品等要領 (国)CAD 製図基準 (国)デジタル写真管理情報基準 (国)地質・土質調査成果電子納品要領 (国)工事完成図書の電子納品等要領 電気通信設備編 (国)工事完成図書の電子納品等要領 機械設備工事編 「国土交通省 電子納品ホームページ」

http://www.cals-ed.go.jp/cri\_point/

神奈川県県土整備局の規定類は、次の Web サイトで公開されています。

(県)電子納品運用ガイドライン 協議チェックシート・電子媒体納品書

「電子納品運用ガイドラインについて」 http://www.pref.kanagawa.jp/cnt/f4317/p12759.html

神奈川県土木工事共通仕様書 土木工事写真管理基準

「神奈川県 各種共通仕様書及び施工管理基準等について」 http://www.pref.kanagawa.jp/cnt/f490113/p652344.html

#### 1.5 電子成果品の構成

本ガイドラインに基づく電子成果品の構成イメージを次に示します。

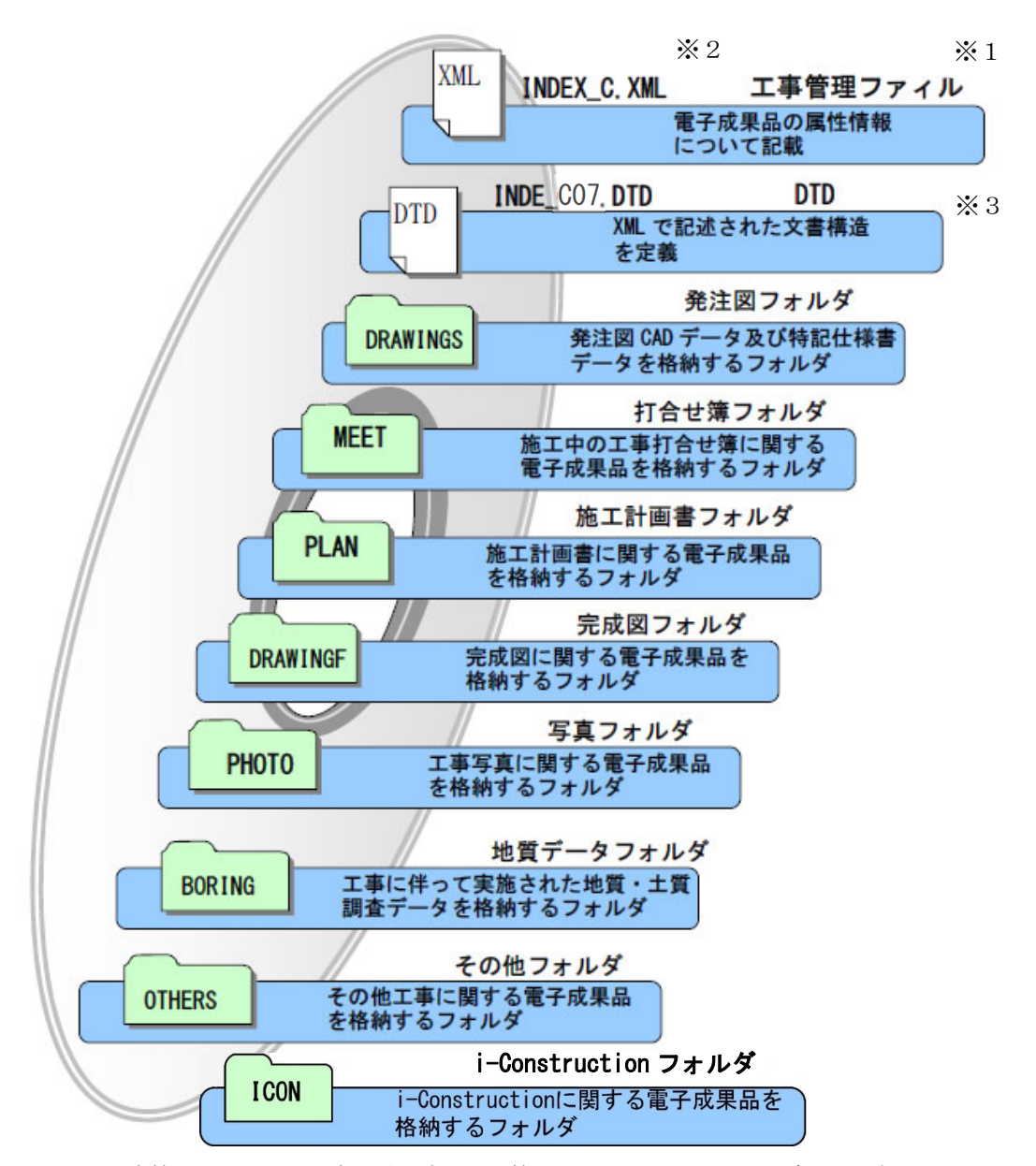

- ※1 工事管理ファイル:工事の電子成果品を管理するためのファイル。データ記述言語として XML を採用 しています。電子納品では、電子成果品の再利用時に内容を識別するために、工事に関する管理情報や 打ち合わせ簿・写真・図面等の管理情報を電子成果品の一部として納品することにしています。
- ※2 XML:文書、データの意味及び構造を記述するためのデータ記述言語の一種です。
- ※3 DTD:文書型定義。XML 等で文書を記述する際、タグを利用して、データの要素・属性、構造(見出 し、段落等)を定義しています。管理ファイルと DTD は一組として格納します。

図 1.5 電子成果品の構成イメージ

## 1.6 電子成果品のフォルダとファイルの構成

受注者 発注者

電子成果品のフォルダとファイル構成を次に示します。

表 1.6 電子成果品のフォルダとファイル構成 土木工事

| フォルダ名称<br>サブフォルダ名称                                                  | 格納する書類                                       | ファイル形式の例                                                                                                    |
|---------------------------------------------------------------------|----------------------------------------------|----------------------------------------------------------------------------------------------------|
| 電子媒体ルート<br>工事に関する基礎情報と電子 DTD ファイル<br>成果品の構成等を記入した工<br>事管理ファイルを格納します | 工事管理ファイル                                     | INDEX_C. XML<br>INDE_CO7. DTD                                                                                                    |
| <b>DRAWINGS</b><br>(発注図フォルダ)                                        | 図面管理ファイル<br>発注図等<br>発注者から図面データの提供がある場合に作成します | DRAWINGS. XML (管理ファイル)<br>DRAW04. DTD<br>001C0PL0-平面図. SFC<br>(SXF 形式)<br>002C0PL0-平面図. PDF<br>(PDF 形式)                                                                       |
| <b>MEET</b><br>(打合せ簿フォルダ)                                           | 工事関係資料管理ファイル                                 | MEET. XML<br>MEET05. DTD                                                                                                    |
| <b>ORG</b><br>(オリジナルファイル<br>フォルダ)                                   | 工事打合せ簿<br>出来形書類<br>品質管理書類                    | $M001-01$ . PDF<br>M002-01. DOCX<br>M003-01. XLSX                                                                                                    |
| <b>PLAN</b><br>(施工計画書フォルダ)                                          | 工事関係資料管理ファイル  PLAN. XML(管理ファイル)              | PLAN05. DTD                                                                                                    |
| <b>ORG</b><br>(オリジナルファイル<br>フォルダ)                                   | 施工計画書<br>施工体系図                               | PLA01_01. PDF<br>PLA02_01. DOCX<br>PLA03_01. XLSX                                                                                                    |
| <b>DRAWINGF</b><br>(完成図フォルダ)                                        | 図面管理ファイル<br>完成図等                             | DRAWINGF. XML (管理ファイル)<br>DRAW04. DTD<br>001C0PLZ-平面図. SFC<br>(SXF 形式)<br>002C0PLZ-平面図. PDF<br>(PDF形式)<br>003C0PLZ-平面図.DXF<br>(AutoCAD 形式)<br>001COPLZ-平面図.JWW<br>(Jw_cad 形式) |
| <b>PHOTO</b><br>(写真フォルダ)                                            | 写真管理ファイル                                     | PHOTO. XML (管理ファイル)<br>PHOTO05. DTD                                                                                                    |
| PIC<br>(写真フォルダ)                                                     | デジタル写真                                       | P0000001. JPG<br>P0000002.JPG                                                                                                    |
| <b>DRA</b><br>(参考図フォルダ)                                             | 参考図                                          | D0000001. JPG                                                                                                    |

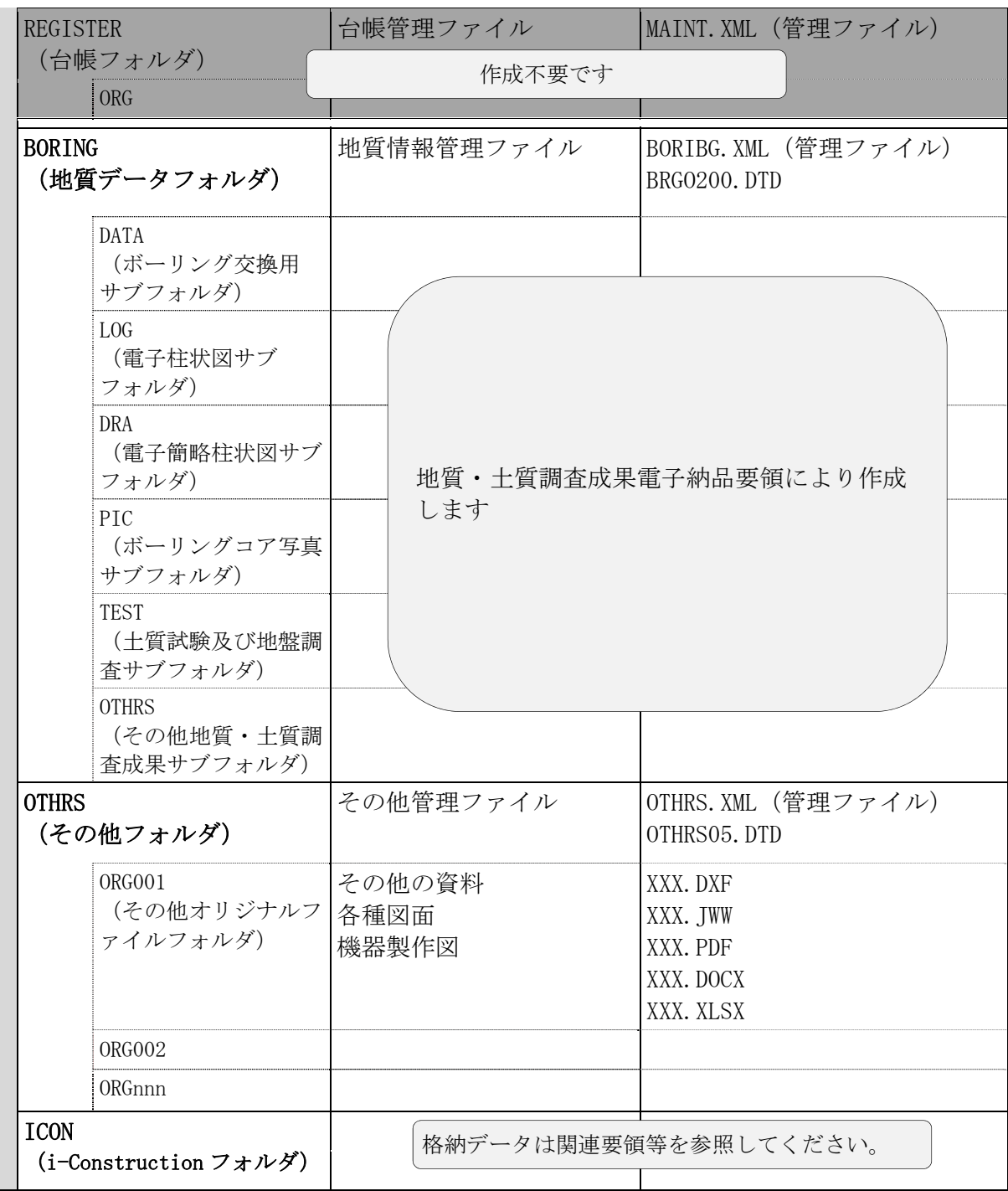

(注意事項)

- ① 格納する書類がないフォルダは、作成する必要はありません。
- ② 要領類に規定のないフォルダを作成して書類を格納することはできません。
- ③ ビューア等のアプリケーションソフトは、保管管理システムにおける保管デ ータ容量を消費するため、格納しないでください。

## 1.7 電子納品の対象とする書類

電子納品の対象とする書類の詳細は、次のとおりです。

「完成図」・「工事写真」の電子納品については、神奈川土木工事共通仕様書等 に記載されています。

|       | 種別                                   | 書類名称                                                                             | 格納フォルダ 情報の 「種 | 打ち合わせ簿<br>類」等※7 | 打ち合わせ<br>簿情報の<br>「管理区<br>分」※7 | 備考                  | 電子納<br>品要否      |
|-------|--------------------------------------|----------------------------------------------------------------------------------|---------------|-----------------|-------------------------------|---------------------|-----------------|
|       |                                      | 現揚代理人設置届                                                                         |               |                 |                               | $*1$                | $\times$        |
| 契     |                                      | 主任技術者等設置届 経歴書、資格者<br>証写し、雇用関係の証明書 等                                              |               |                 |                               | $*1$                | $\times$        |
|       | 約<br>関                               | 工程表 (工事執行規則3条による)                                                                |               |                 |                               |                     | $\times$        |
|       | 係<br>書                               | 工事用材料検査申請書                                                                       |               |                 |                               |                     | $\times$        |
| 類     |                                      | 建設業退職金共済制度 ①建設業退職<br>金共済関係提出書 (様式1号) ②証紙<br>購入状況報告書 (様式2号) ③証紙貼<br>付実績報告書 (様式3号) |               |                 |                               |                     | $\times$        |
|       |                                      | 施工計画書                                                                            | PLAN/ORG      |                 |                               | $*1$<br><b>※4※6</b> | O               |
|       |                                      | 設計図書等との不一致等の確認につ<br>いて (約款 第12号様式)                                               |               |                 |                               |                     | $\times$        |
|       | I                                    | <sup>施</sup> 設計図書の照査確認資料                                                         |               |                 |                               |                     | $\times$        |
|       | 計                                    | 画工事測量成果表                                                                         |               |                 |                               |                     | $\times$        |
|       |                                      | 電子納品・協議チェックシート                                                                   | 施工計画書に含む      |                 |                               |                     | $\bigcirc$      |
| 工事書類  |                                      | 概算数量設計工種の設計 (案)                                                                  |               |                 |                               |                     | $\times$        |
| (着手前) | 施<br>$\pm$                           | 施工体制台帳(本紙) 工事担当技術<br>者台帳                                                         |               |                 |                               | $*1$                | $\times$        |
|       | 体<br>制                               | 施工体系図                                                                            | PLAN/ORG      |                 |                               | $\ddot{\times}$ 4   | ( )             |
|       | 맘<br>質管                              | 使用材料の見本ー品質証明資料<例><br>生コン配合報告書·AS混合物事前審査<br>認定書 等                                 |               |                 |                               |                     | X               |
|       | 理                                    | 骨材の現認チェックシート                                                                     |               |                 |                               |                     | $\times$        |
|       | $\overline{\mathcal{F}}$<br>$\sigma$ | VE 提案書 (契約後 VE 時)                                                                | MEET/ORG      | 協議              | 施工管理                          | $*4$                | $\left(\right)$ |
|       | 他                                    | コリンズ (CORINS) 登録内容確認書                                                            |               |                 |                               |                     | $\times$        |

表 1.7 電子納品の対象とする書類(詳細) 土木

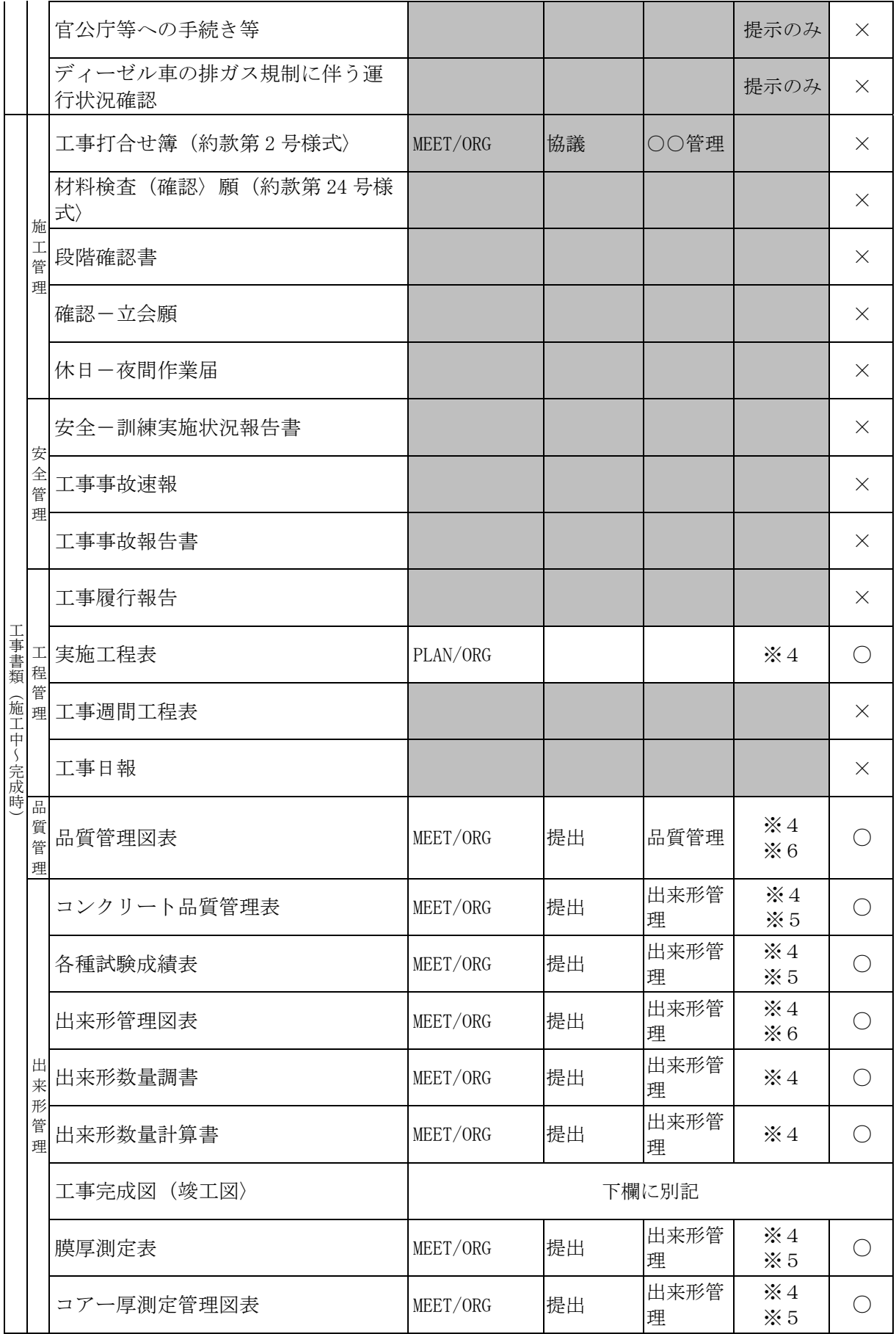

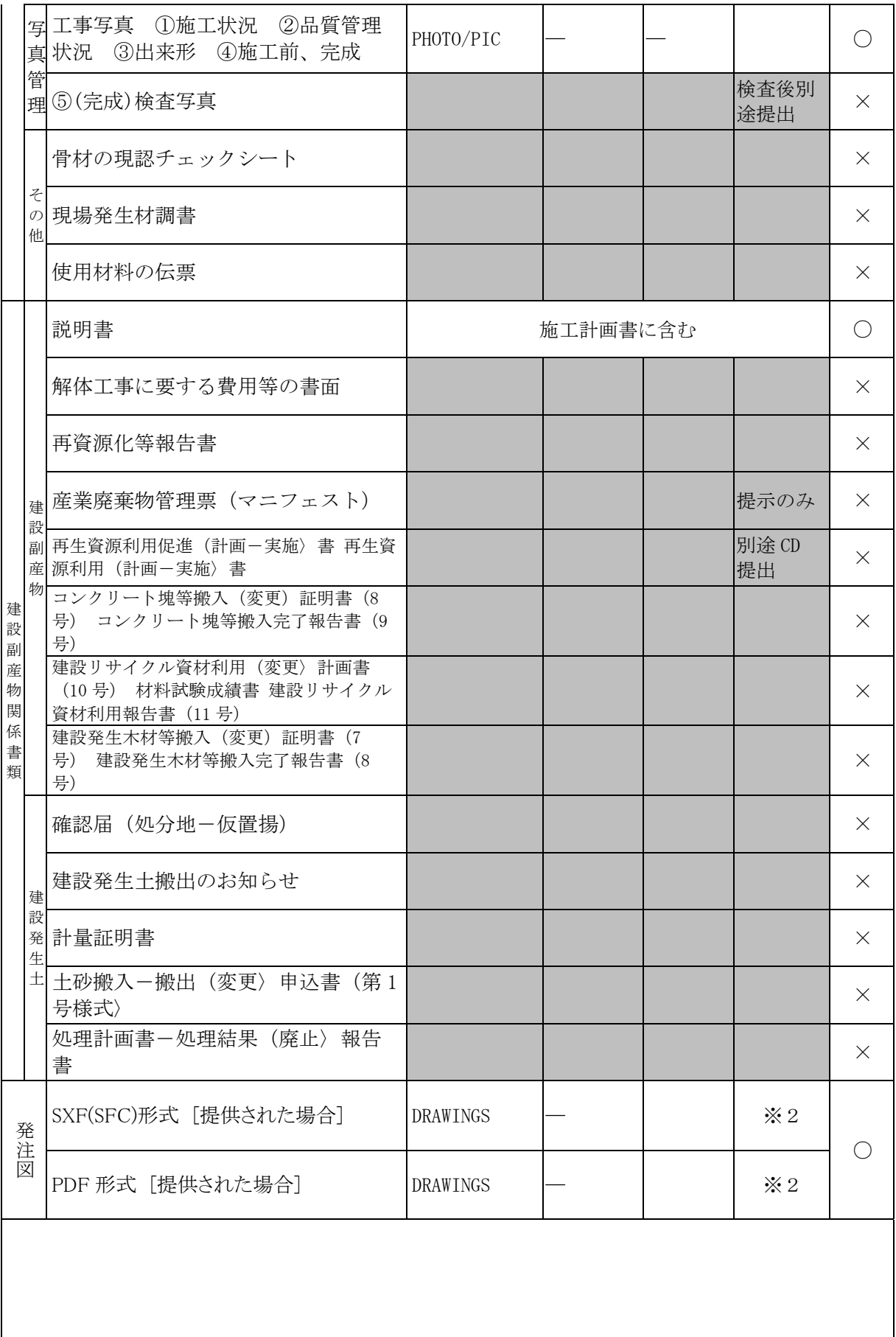

![](_page_16_Picture_163.jpeg)

電子納品 要否の 凡例

#### ○:電子納品の対象とします。 ×:電子納品は不要とします。

![](_page_16_Picture_164.jpeg)

![](_page_17_Picture_144.jpeg)

1.7.1 個別判断により電子納品の対象とする書類

受注者 | 発注者

表 1.7 に記載されていない書類で、次の判断基準により、発注者が電子納品及び 電子納品保管管理システムでの保管が必要と判断するものは、電子納品の対象と します。

判断基準

- ① 維持管理を目的として長期保存すべきもの。
- ② 次フェーズ以降で電子データの利活用が可能なもの。 (他の関連工事、維持管理業務、災害対応時の現地資料などでの利活用が想 定されるもの。)
- ③ 紙書類保管場所の削減が可能となるもの。(省スペース・省資源化)
- ④ 過去事例(計算手法・工法検討等)の参照により、工事等の品質向上や職員 の技術力向上に寄与するもの。
- 1.7.2 押印・署名がある書類の扱い
	- (1) 原本の電子データ(MS-Word、MS-Excel 等)がある場合 押印前の書類を電子データで格納してください。押印後の書類をスキャナ 読取りする必要はありません。
	- (2) 原本の電子データがない場合(官庁発行証書類・承諾図等) 電子納品の対象とする場合は、スキャナ読取りして PDF 形式にして格納し てください。

#### 1.8 電子納品に関する仕様書と積算上の考え方

(1) 電子納品

 神奈川県土木工事共通仕様書を適用する工事では、電子納品の実施を仕様 書内で規定しています。他の仕様書を適用する工事においては、発注者が設 計図書に「電子納品に関する特記仕様書」を添付することにより指定しま す。費用は、共通仮設費(技術管理費)(率分)に含んでいます。

(2) 電子納品保管管理システムへの登録

 電子納品保管管理システムへの登録は、発注者が設計図書に「電子納品の 保管管理に関する特記仕様書」を添付することにより指定します。登録料 は、積上げ計上を行い対応しています。

 保管管理システムへの登録については、本ガイドライン「9 保管管理」を 参照してください。

土木工事版 ‐ 14 ‐

受注者

![](_page_19_Figure_0.jpeg)

## Ⅱ【作成と納品編】

![](_page_20_Picture_1.jpeg)

## 2 電子納品の流れと記載箇所

電子納品の流れと本ガイドラインの記載箇所を次に示します。

![](_page_20_Picture_308.jpeg)

#### 3 発注時の準備

## 3.1 設計図書の準備

発注者は、設計図書への「電子納品に関する特記仕様書」(標準仕様書で指定 のない場合)及び、保管管理システムへの登録対象の場合は「電子納品の保管管 理に関する特記仕様書」の添付と電子納品保管管理システム登録料の積算計上を 実施します。

## 3.2 業務成果品の内容確認

発注者は、設計業務の電子成果品を使用して発注図を作成します。発注図の作 成準備にあたり,設計業務の電子成果品について電子納品チェックソフトにより チェックを行い、電子納品要領・基準に適合していること(エラーがないこと) を確認します。

## 3.3 発注図の作成・貸与

## 3.3.1 発注図の作成

発注者は、受注者に「CAD 製図基準」に準拠した発注図面を提供するために、業 務成果等の CAD データの修正を行います。主な作業は、CAD データの修正、図番 変更、表題欄、ファイル名の付け替え、加筆・修正を行ったレイヤ名の変更等で す。

設計成果から必要な図面を抽出し発注図面を作成する場合、図番変更とあわせ て、表題欄・ファイル名の変更を行います。

設計段階で使用していたファイル名の責任主体を、ライフサイクルに合わせて D(設計)から C(施工)に付け替えます。改訂履歴は Z から 0 にします。

レイヤ名の責任主体は、レイヤ内容の責任主体を明確にするため、ファイル名 の場合と異なり、加筆・修正を行わないレイヤに関しては、発注図面の段階にお いては、責任主体は D(設計)のままです。

詳細は、「CAD 製図基準」を参照してください。

## 3.3.2 発注図の貸与

発注者は、発注図(変更または追加された設計図も含む)の電子データを受注 者に貸与します。発注者が貸与する電子データは、電子成果品の元データとなり ます。

電子データで貸与する発注図を格納するフォルダ構成及び電子データファイル の例を次に示します。管理ファイルへの記入は、本ガイドライン「5.2.1 工事管理 ファイルの作成」「8.3 完成図管理ファイルの作成」を参照してください。

(1)貸与の方法

発注者は、電子メールや電子媒体などの手段により受注者に貸与します。

(2)電子媒体の作成

発注者は、発注図フォルダ (DRAWINGS) を電子媒体 (CD-R) に格納して受注者 へ貸与する場合には、本ガイドライン「5.6.2 電子媒体の種類とフォーマッ ト」を参照してください。

#### 発注者

発注者

#### 発注者

発注者

| フォルダ名称          | 格納する電子成果品 | ファイル形式の例                 |
|-----------------|-----------|--------------------------|
| サブフォルダ名称        |           |                          |
| 電子媒体ルート         | 工事管理ファイル  | INDEX <sub>C</sub> . XML |
| 工事に関する基礎情報と電子成果 | DTD ファイル  | IDXC_CO7. DTD            |
| 品の構成等を記入した工事管理フ |           |                          |
| ァイルを格納します.      |           |                          |
| DRAWINGS        | 図面管理ファイル  | DRAWINGS. XML (管理ファイ     |
| (発注図フォルダ)       | 発注図       | ル                        |
|                 |           | DRAW04.DTD               |
|                 |           | 001C0PL0-平面図. SFC (SXF形  |
|                 |           | 式)                       |

表 3.3.2 貸与する発注図データの電子媒体 (CD) への格納例

#### 4 事前協議

#### 4.1 協議事項

電子納品を円滑に行うため、工事着手時に、別添「協議チェックシート」を用 いて、次の事項について受発注者で事前協議を行ってください。

- ① 電子納品の対象とする書類
- ② 受注者が作成するオリジナルファイルのファイル形式、ソフトウェア及びバ ージョン
- ③ 発注者が指定する工事管理ファイルへの記入内容

#### 4.2 電子納品の対象とする書類の決定

電子納品の対象とする書類は、本ガイドライン「表 1.7 電子納品の対象とする 書類(詳細)」を原則としますが、その他、発注者が必要と判断する書類につい て納品対象とすることができます。

#### 4.3 施工計画書への添付

「協議チェックシート」の事前協議部分は、施工計画書の添付書類としてくださ い。

#### 5 電子成果品の作成と納品

5.1 作成の流れと電子成果品作成支援ソフト

#### (1) 作成の流れ

- 日常作業
	- ① 日常のデータ整理 納品時にまとめて電子化を行うのではなく、日常業務において少しずつ電子 化し分類整理しておきます。
	- ② ハードディスクの故障などでデータを消失する場合があるので、必ず複数の バックアップを行います。

#### 作成手順

① 電子納品対象文書の最終データをハードディスク内の作業フォルダに集めま

受注者

受注者 | 発注者

受注者

受注者

す。

- ② 文書の内容、ファイル形式を確認します。CAD データは SXF ビューア等により 目視確認します。
- ③ 電子成果品作成支援ソフトを利用するなどして、電子成果品の格納形式に整 理します。
- ④ 電子成果品作成支援ソフトや電子成果品チェックソフト(神奈川県電子納品 チェッカー)により、電子成果品にエラーがないことを確認します。
- ⑤ エラーがない場合は、電子成果品を CD-R や DVD-R に焼き付けます。媒体は、 正副で計 2 枚を作成します。
- ⑥ 最新のウイルスチェックソフトにより、ウイルスチェックを実施します。
- ⑦ 電子成果品チェックソフト(神奈川県電子納品チェッカー)により、CD-R や DVD-R をチェックし、チェック結果を印刷出力します。

準拠する要領と年版、管理ファイルの必須記入項目等に係るエラーがある場 合は、必ず修正を行います。 軽微なエラーの場合は、協議し、そのまま納品することが可能です。

- ⑧ CD-R や DVD-R のラベル面を作成します。市販の電子成果品作成支援ソフトの ラベル作成機能を利用するほか、手書きで作成しても構いません。
- ⑨ 電子媒体納品書を作成します。

![](_page_23_Figure_10.jpeg)

- (2) 電子成果品作成支援ソフト
	- ① 電子納品要領及に規定されたフォルダや管理ファイルは、市販の電子成果品 作成支援ソフトを利用することで、容易に作成することができます。
	- ② 市販のソフトを利用する際には「工事完成図書の電子納品等要領(令和3年 版)国土交通省」に準拠していることを確認してください。
	- ③ 市販のソフトを利用しない場合は、(国)電子納品要領等を参照して、MS-Windows メモ帳等のテキストエディタを用いて管理ファイル類を作成すること もできますが、受注者の負担軽減のため市販のソフトの利用を推奨していま す。
	- ④ 受注者が利用可能な、(無償)電子成果品チェック用ソフトについては、本ガ イドライン「9.5 電子成果品チェック用ソフトウェアの提供」に記載していま す。

## 5.2 工事管理ファイル

![](_page_24_Picture_1.jpeg)

![](_page_24_Picture_2.jpeg)

受注者は、発注者より提供された情報等を元に工事管理ファイル INDEX\_C.XML INDE\_C07.DTD を作成します。工事管理ファイルに記入する工事管理項目は、次に 示すとおりです。

![](_page_24_Picture_344.jpeg)

![](_page_24_Picture_345.jpeg)

![](_page_25_Picture_356.jpeg)

![](_page_26_Picture_323.jpeg)

![](_page_27_Picture_302.jpeg)

![](_page_28_Picture_185.jpeg)

・全角文字と半角英数字が混在している項目については、全角の文字数を示しており、 半角英数字 2 文字で全角文字 1 文字に相当します。

・※:複数ある場合にはこの項を必要な回数繰り返します。

・\*1) 緯度経度、平面直角座標のいずれか一方のみを記入する。

・\*2) 平面直角座標系番号の詳細については、国土地理院のホームページを参照する。 【必要度】

発注者

◎:必須記入

○: 条件付き必須記入

△:任意記入

☆は、神奈川県県土整備局において独自に必須記入項目としています。

![](_page_28_Picture_186.jpeg)

土木工事版 ‐ 24 ‐

![](_page_29_Picture_164.jpeg)

受注者

受注者は、表 5.2.1 における「★発注者の指定する項目」が不明な場合には監督員に確 認してください。

#### 5.2.2 境界座標の記入について

受注者 発注者

「境界座標」の測地系は、世界測地系(日本測地系 2011)に準拠します。なお、 境界座標を JGD2000 の測地系で取得した場合には、JGD2011 の座標に変換する必要 はありません。

国土地理院「測量成果電子納品「業務管理項目」境界座標入力支援サービス」 ホームページを利用して境界座標を取得できます。

http://psgsv.gsi.go.jp/koukyou/rect/index.html

![](_page_30_Figure_0.jpeg)

図 5.2.2 測量成果電子納品「業務管理項目」境界座標入力支援サービス

工事対象が離れた地点に数箇所点在する場合又は広域の場合は、「場所情報」 を工事範囲全体とするか代表地点とするか協議してください。一般的には、工事 範囲を包括する外側境界を境界座標とします。

#### 5.3 格納フォルダ

- 5.3.1 発注図フォルダ【DRAWINGS】
	- (1) 本ガイドライン「8 完成図」を準用してください。
	- (2) 設計変更が行われた場合は、最終の発注図を格納するものとします。
	- (3) 発注図等については、発注者が提供するものとします。発注図が提供されな い場合は、発注図フォルダ【DRAWINGS】は不要です。

受注者

受注者

### 5.3.2 打合せ簿フォルダ【MEET】

- (1) 打合せ簿管理ファイルを作成して、打合せ簿フォルダ【MEET】に格納してく ださい。
- (2) 打合せ簿管理ファイルに記入する管理項目は、「電子納品要領」を参照して ください。
- (3) 打合せ簿、施工管理資料(品質管理資料、出来形管理資料等)等のファイル 形式は、オリジナルファイルとします。
- (4) 打合せ簿、施工管理資料等は、打合せ簿オリジナルファイルフォルダ【OR G】に格納してください。
- 5.3.3 施工計画書フォルダ【PLAN】
	- (1) 施工計画書管理ファイルを作成して、施工計画書フォルダ【PLAN】に格納し てください。
	- (2) 施工計画書管理ファイルに記入する管理項目は、「電子納品要領」を参照し てください。
	- (3) 施工計画書等のファイル形式は、オリジナルファイルとします。
	- (4) 施工計画書等は、施工計画書オリジナルファイルフォルダ【ORG】に格納して ください。
- 5.3.4 完成図フォルダ【DRAWINGF】

本ガイドライン「8 完成図」に記載しています。

5.3.5 写真フォルダ【PHOTO】

本ガイドライン「7 工事写真」に記載しています。

## 5.3.6 台帳フォルダ【REGISTER】

発注者の指示する場合を除き、作成不要です。

### 5.3.7 地質データフォルダ【BORING】

- (1) 工事に、地質調査が含まれている場合に作成してください。
- (2) 「地質・土質調査成果電子納品要領」により作成してください。

## 5.3.8 その他フォルダ【OTHRS】

- (1) その他フォルダ【OTHRS】及びその他サブフォルダ【ORGnnn】(n は連番) は、他のフォルダで管理されない電子成果品を格納します。
- (2) その他管理ファイルに記入する管理項目は、「電子納品要領」を参照してく ださい。
- (3) 書類等のファイル形式は、オリジナルファイルとします。
- (4) 書類等は、その他オリジナルファイルフォルダ【ORGnnn】(n は連番)に格 納してください。

### 5.3.9 i-Construction フォルダ【ICON】

「i-Construction 関連要領等」により作成してください。

### 5.4 オリジナルファイル等について

オリジナルファイル等の作成にあたっての注意事項は次のとおりです。

- (1) オリジナルファイルのファイル形式は、事前協議において、受発注者の協議で 決定します。原則として次とします。
	- ・文書 MS-Word 形式
	- ・表計算 MS-Excel 形式
	- ・プレゼンテーション MS-PowerPoint 形式
- (2) PDF 形式でないファイル (MS-Word、MS-Excel 等) は、そのままの形式で納品

#### 受注者

受注者

受注者

受注者

受注者

受注者

受注者

受注者

します。また、PDF 形式に変換することも可能です。

- (3) 拡張子 4 文字(MS-Word2007 以降のファイル形式(DOCX)、MS-Excel2007 以降 のファイル形式 (XSLX)) での納品が可能です。
- (4) 書類が紙媒体のみである場合は、スキャナ読取りして PDF 形式に変換します。 印刷した時に、文書、図、写真の内容を判読できる程度の解像度(300dpi 程 度)で、PDF 形式に変換してください。
- (5) PDF ファイルのサイズは、10M バイト以内となるよう分割してください。

#### 5.5 ファイルの命名

受注者

ファイルの命名規則は、次のとおりです(図面ファイルは 8.4 章参照)。

- (1) ファイル名の文字数は、半角(1 バイト文字)で 8 文字以内、拡張子 4 文字以 内とします。
- (2) オリジナルファイルの拡張子は、オリジナルファイル作成ソフト固有の拡張 子とし、4文字以内とします。(XSLX、DOCX 可)
- (3) ファイル名に使用する文字は、半角(1 バイト文字)で、大文字のアルファベ ット「A~Z」、数字「0~9」、アンダースコア「\_」とします。 (ファイル名に漢字は使用できません。)
- (4) オリジナルファイルの通し番号は、工事の経緯がわかるように日付昇順に付 番号することを基本とします。
- (5) 「ORGnnn フォルダ」(オリジナルファイルフォルダ)に格納するファイル名 は、上記の規則に準じて自由に決定することができます。

![](_page_32_Picture_205.jpeg)

#### 表 5.5 ファイル命名規則 (土木)

![](_page_33_Picture_188.jpeg)

![](_page_34_Picture_196.jpeg)

注1)ライフサイクルは、「施工:C 維持管理:M 測量:S 設計:D」の4種類。図面 ファイルの、命名規則は、「CAD 製図基準」を参照。

注2)BORING(地質データフォルダ)の命名規則は、「地質・土質調査成果電子納品要領」 を参照。

#### 5.6 電子成果品の作成における留意点

#### 5.6.1 電子成果品のチェック(受注者)

(1) 電子成果品チェック用ソフト等を利用したチェック 作成した電子成果品を電子媒体へ格納する前に、各電子納品要領·基準に 適合していることを、電子成果品チェック用ソフトを利用してチェックしま す。チェックした結果は印刷し、電子成果品とともに発注者へ納品してくだ さい。

 電子成果品チェック用ソフトについては、本ガイドライン「9.5電子成果 品チェック用ソフトウェアの提供」を参照してください。

(2) 管理ファイルのチェック

工事管理ファイル (INDEX C.XML) 等の工事管理項目が正しく記入されて いるか、確認を行います。なお、工事管理ファイルの内容について疑義があ る場合は、発注者に確認してください。

(3) CAD データのチェック

「CAD製図基準」等に適合しているか確認します。

注記:始めに貸与された図面が「CAD製図基準」に適合していなかった場合 は、受注者が図面を「CAD製図基準」に適合するように修正する必要 はありません。

受注者

(4) 電子成果品のウイルスチェック

 ハードディスク上にある電子成果品を整理した段階で、ウイルスチェック を行います。また、電子媒体に格納後にもウイルスチェックを行います。 ウイルスチェックソフトは特に指定しませんが、常に最新のデータに更新 (アップデート)したものを利用します。

#### 5.6.2 電子媒体の種類とフォーマット

受注者

受注者は、電子成果品をチェックした後、電子媒体に格納します。使用する電 子媒体・フォーマットは次のとおりです。

|                                                     | 13、 0. 0. 4   甲」 2木 1平 こ ノ ス |                                                   |
|-----------------------------------------------------|------------------------------|---------------------------------------------------|
| 媒体種類                                                | フォーマット(注1)                   | 備考                                                |
| $CD-R$                                              | Joliet<br>または IS09660 (レベル1) | 推奨                                                |
| $DVD-R$                                             | UDF (UDF Bride)              | 保存容量が、CD-R1 枚に入りき<br>らない場合のみ、協議の上で使<br>用できます。(注2) |
| $CD-RW$ / $DVD-RW/$<br>$Blu$ -ray (BD-R $\cdot$ RW) |                              | 使用できません                                           |

丰5.6.2 電子柑休レフォーマット

(注1) データを追記できない方式とします。

(注2) 一般に、ガイドライン従った写真解像度及び撮影頻度とすることで、電子成 果品は CD-R に収まります。

#### 5.6.3 電子媒体ラベル面の表記

受注者

電子媒体のラベル面に記載する項目は次に示すとおりです。ラベル面には、必 要項目を表面に直接印刷、または油性フェルトペンで記入し、表面に損傷を与え ないよう留意してください。電子媒体のラベル面へ印刷したシールを張り付ける 方法は、シール剥がれ等による電子媒体や使用機器への悪影響を考慮し禁止しま す。

CD ケースの背表紙へのタイトル記入は不要です。

| 項目             | 内容                                    |
|----------------|---------------------------------------|
| 工事番号           | 工事管理ファイルに記入した工事番号を記載する。               |
| 副<br>正         | 1枚面に正、2枚目に副と記載する。                     |
| 何枚目/総枚数        | 総枚数の何枚目であるかを記載する。                     |
| 工事名称           | 契約書に記載されている正式名称を記載する。                 |
| 作成年月           | 工期終了時の年月を記載する。                        |
| 発注者名           | 発注者の正式名称を記載する。                        |
| 受注者名           | 受注者の正式名称を記載する。                        |
| フォーマット形式       | CD-Rは「Joliet」、DVD-Rは「UDF(UDF Bridge)」 |
| ウイルスチェックに関する情報 |                                       |
| ウイルス対策ソフト名     | ウイルス対策ソフトの名称を記入する。                    |
| ウイルス定義         | ウイルス定義の年月日、またはパターンファイルの名<br>称を記入する。   |
| チェック年月日        | ウイルスチェックを実施した日付を記入する。                 |

表 5.6.3 ラベル面記載内容

![](_page_36_Figure_2.jpeg)

図 5.6.3 ラベル記載例

#### 5.6.4 電子媒体が複数枚になる場合

格納するデータの容量が大きく、1 枚の電子媒体に納まらず複数枚になる場合 は、フォルダ毎に分割して格納します。各電子媒体には、同一の工事管理ファイ ル(INDEX\_C.XML)及び DTD ファイル(INDE\_C07.DTD)を格納します。 作成例を次に示します。

![](_page_37_Figure_2.jpeg)

図 5.10.4 電子媒体が 2 枚になる場合の作成例

参考:電子納品保管管理システムへの登録料は、1案件が 2 枚となった場合も、 1件分の登録料となります。

#### 5.6.5 電子媒体を施工箇所毎に分ける場合

発注者の判断により、電子媒体を施工箇所毎に分ける場合の注意事項は次のと おりです。

- ① 管理ファイル(INDEX\_C.XML 等)は、別々に作成します。
- ② 管理ファイルの工事名称・施設名等に、施工箇所名を付加します。
- ③ 発注者は、分割数分の登録料の計上が必要となります。
- 例:1工事を、2つの施工箇所に電子媒体を分割した場合は、2件分の登録料 となります。

#### 5.7 電子成果品の確認における留意点(発注者)

納品された電子成果品を工事完成時までに確認します。

#### 土木工事版 ‐ 33 ‐

#### 受注者 ‖ 発注者

#### 発注者

#### 受注者

#### 5.7.1 電子媒体の外観確認(発注者)

納品された電子媒体に破損のないこと、ラベルが正しく作成されていることを 目視で確認します。

#### 5.7.2 ウイルスチェック(発注者)

納品された電子媒体に対しウイルスチェックを行います。

#### 5.7.3 電子成果品の基本構成の確認(発注者)

電子成果品の基本的な構成が本ガイドラインに適合していることを確認します。

- (1) 電子成果品の作成で適用した要領基準及び年版の確認
- (2) フォルダ構成
- (3) 工事管理ファイルについて、工事件名・工事番号等の必須項目の確認

### 5.7.4 電子成果品の内容の確認(発注者)

電子成果品の対象とした電子データが格納されているか、事前協議チェックシー トと対比することで電子成果品の各フォルダを確認します。

- (1) 図面ファイル (CAD データ)の確認 変換によるデータの欠落や表現の違いが生じることのないよう、SXF ブラ ウザ等による確認を行います。
- (2) 各工事関係資料ファイル(オリジナルデータ)の確認 事前協議により取り決めた事項と電子成果品の内容との比較等を行い、内 容に相違がないか確認します。
- 参考:神奈川県県土整備局が導入している「電子納品検査プログラム」を活用 して確認してください。

#### 5.8 電子媒体の枚数と納品先

ます。

(1) 電子納品保管管理システムへの登録対象の工事 電子成果品(CD-R または DVD-R)を正副 2 枚作成し、正を 発注者に、副を 保管管理システム登録機関に直接、受注者が納品します。

.<br>保管管理システムへの登録方法は、本ガイドライン「9 保管管理」を参照 てください。

(2) 電子納品保管管理システムへの登録対象でない工事 電子成果品(CD-R または DVD-R)を正副 2 枚作成し、2 枚を発注者に納品し

発注者

受注者 ■ 発注者

発注者

発注者

(3) 添付提出物

発注者への納品には、「記名した電子媒体納品書」及び「電子成果品チェッ ク用ソフトのチェック結果印刷」を添付してください。

電子成果品チェック用ソフトについては、本ガイドライン「9.5 電子成果品 チェック用ソフトウェアの提供」を参照してください。

#### (4) 電子媒体納品書

電子媒体納品書の書式は、本ガイドライン「5.9 電子媒体納品書」に掲載し ています。

## 5.9 電子媒体納品書

 $\Gamma$ 

 $\overline{\phantom{a}}$ 

![](_page_40_Picture_140.jpeg)

※神奈川県ホームページに MS-Word 形式ファイルを掲載しています。

受注者

٦

#### 6 工事検査

受注者 | 発注者

受注者

(1) 検査前協議(電子検査の準備)

 工事書類(電子)の電子検査の実施の有無については、別添「協議チェッ クシート」を利用し協議を行います。受注者は、電子検査に必要な機器を準 備します。

受注者の準備する機器例は、次のものです。

パソコン(ノート型可)、ディスプレイ、電源延長ケーブル、電子成果品ビ ューアソフト等

(2) 工事写真の電子検査

 受注者がデジタルカメラで写真撮影し、電子納品の対象としている場合 は、原則として電子検査を行います。工事写真の紙への印刷は不要です。 受注者は、工事写真の電子データを電子検査用パソコンに保存し、工事写 真管理ソフト等を利用して工事写真を表示し、電子検査を行います。

(3) 工事書類の電子検査 電子納品の対象としている工事書類は、原則として、電子検査を行いま す。電子検査が困難な場合は、受発注者で協議し紙媒体により検査を行うこ とができます。

#### 7 工事写真

#### 7.1 管理基準

工事写真は、「神奈川県土木工事写真管理基準」に従い撮影し、「デジタル写 真管理情報基準」及び本ガイドラインに従い電子納品してください。 なお、工事写真の紙媒体での提出は不要です。

#### 7.2 ファイル形式

写真のファイル形式は、次のとおりとします

表 7.2a 写真の仕様

| 画素数 | │100万画素~300万画素程度(=1, 200×900 程度~ |
|-----|----------------------------------|
|     | 2,000×1,500 程度) 130万画素を推奨        |
|     | 必要以上に高い画素数は選択しない。                |
|     | 黒板の文字及び撮影対象が確認できること。             |
| 形式  | J P E G形式(拡張子 JPG, JPEG)         |
|     | 圧縮率、撮影モードは協議の上決定する。              |

表 7.2b 参考図の仕様

![](_page_41_Picture_161.jpeg)

#### 7.3 電子納品の対象写真

電子納品の対象とする写真は、「神奈川県土木工事写真管理基準」に示す撮影

箇所によります。

#### 7.4 格納フォルダ

写真フォルダ【PHOTO】を作成し、写真ファイルをサブフォルダの【PIC】フォ ルダに格納します。

撮影位置や撮影状況等の説明に必要な撮影位置図、平面図、凡例図、構造図等 の参考図を格納する場合は、参考図ファイルとして、サブフォルダの DRA フォル ダに格納します。

#### 7.5 写真管理ファイルの作成

写真フォルダ【PHOTO】に、写真管理ファイル(PHOTO.XML・PHOTO05.DTD)を作 成します。写真管理ファイル (PHOTO. XML) に記入する写真管理項目は、次のとお りです。

| 分類    | 項目名                                                              |      | データ表現<br>記入内容                                                                                                |               | 文字数  | 必要<br>度        |
|-------|------------------------------------------------------------------|------|----------------------------------------------------------------------------------------------------|---------------|------|----------------|
| 基礎情報  | 写真フォルダ名                                                          |      | PHOTO/PIC                                                                                                    | 半角英大文<br>字    | 9 固定 | $\circledcirc$ |
|       | 参考図フォルダ名                                                         |      | PHOTO/DRA<br>(参考図ファイルを格納するために<br>「DRA」サブフォルダを作成する場合)                                                         | 半角英大文<br>字    | 9 固定 | $\bigcirc$     |
|       | 適用要領基準                                                           |      | 電子成果品の作成で適用した版を記入す<br>る。「土木 202003-01」で固定。                                                                   | 全角文字<br>半角英数字 | 30   | $\circledcirc$ |
|       | 写真                                                               |      | 写真通し番号。提出時の電子媒体を通し<br>て、一連のまとまった写真についてユニー<br>シリアル番号 クであれば、中抜けしてもよい。123枚目<br>を、"000123"の様に0を付けて記入して<br>はいけない。 | 半角数字          | 7    | $\circledcirc$ |
|       | $\boldsymbol{\mathcal{I}}$<br>$\overline{\mathcal{F}}$<br>イ<br>ル | 名    | 写真ファイル  写真ファイル名称を拡張子も含めて記入す  半角英大文 <br>る。                                                                    | 字             | 13   | $\circledcirc$ |
| 写真情報※ | 情<br>報                                                           | 日本語名 | 写真ファイル  写真ファイルに関する日本語名等を記入す  全角文字 <br>る。                                                                     | 半角英数字         | 127  | $\wedge$       |
|       |                                                                  |      | 一連のまとまった写真について、保存され<br>メディア番号 ている電子媒体番号を記入する。単一の電<br>子媒体であれば、全て"1"となる。                                       | 半角数字          | 8    | $\circledcirc$ |
|       |                                                                  |      | 写真ー大分類 工事写真は常に「工事」と記入する。                                                                                     | 全角文字<br>半角英数字 | 8    | $\circledcirc$ |

表7.5 写真管理項目

![](_page_43_Picture_242.jpeg)

![](_page_44_Picture_219.jpeg)

・全角文字と半角英数字が混在している項目については、全角の文字数を示しており、半 角英数字2文字で全角文字1文字に相当する。

・※:複数ある場合にはこの項を必要な回数繰り返す。

【必要度】

- ◎:必須記入
- ◯:条件付き必須記入(データが分かる場合は必ず入力する)

△:任意記入

注意事項

- (1) 写真管理項目は、電子成果品の電子データファイルを検索、参照、再利用する など活用していくための属性項目です。
- (2) 工種、種別、細別の各項目は、新土木工事積算体系にない土木工事や他の工事 の場合には、対応するものを正しく記入します。
- (3) 写真区分ごとの工種、種別、細別記 入の目安は、次のとおりです。

| 写真区分      | 工種       | 種別       | 細別         |
|-----------|----------|----------|------------|
| 着手前及び完成写真 |          | $\times$ | X          |
| 施工状況写真    |          |          |            |
| 安全管理写真    |          | X        | $\times$   |
| 使用材料写真    |          | Λ        | $\sqrt{2}$ |
| 品質管理写真    |          | X        | $\times$   |
| 出来形管理写真   |          | n.       |            |
| 災害写真      | $\times$ | X        | $\times$   |
| 事故写真      | $\times$ | X        | $\times$   |
| その他       | X        | X        | $\times$   |

 <sup>(○:</sup>記入、△:可能な場合は記入、×:記入は不要とし、空欄)

(4) 「代表写真」の項目には、当該工事の概要が把握できる、または重要な写真で ある場合に「1」を記入します。代表写真でない場合は「0」を記入します。

#### 8 完成図

#### 8.1 管理基準

完成図は、原則、「CAD 製図基準」(国土交通省)に従い作成したものを、本ガ イドラインに従い電子納品してください。

受注者

#### 8.2 ファイル形式・格納フォルダ

ファイル形式は「SXF(SFC)形式」とします。

SXF(SFC)形式での納品が困難な場合は、協議により、PDF 形式による電子納品が 可能です。詳細は、次のとおりです。

![](_page_45_Picture_199.jpeg)

![](_page_45_Picture_200.jpeg)

![](_page_46_Picture_301.jpeg)

![](_page_46_Picture_302.jpeg)

※発注図の場合、完成図に準じ発注図フォルダ【DRAWINGS】に格納してくださ  $V_{0}$ 

## 8.3 完成図管理ファイルの作成

完成図フォルダ【DRAWINGF】に、図面管理ファイル (DRAWINGF. XML · DRAW04.DTD) を作成します。完成図管理ファイル (DRAWINGF.XML) に記入する図 面管理項目は、次のとおりです。

| 分<br>類 |                | No 項目名                     |                                                                                                    | 記入内容                                                             | データ表現         | 文字必要<br>数      | 度       |
|--------|----------------|----------------------------|----------------------------------------------------------------------------------------------------|------------------------------------------------------------------|---------------|----------------|---------|
| 共通情報   | $\mathbf{1}$   | 適用要領基準                     |                                                                                                    | 図面作成時に適用した基準を記入する。<br>記入例 土木201703-01                            | 全角文字<br>半角英数字 | 30             |         |
|        | $\overline{2}$ | 対象工種 (数値)<br>፠             | 本基準で対象とする 34 工種と地質を 001<br>~035 の数値で記入する。<br>→欄外の工種等一覧参照<br>その他の追加工種がある場合は、追加工種<br>を100~999の数値で、昇順で記入する。 | 半角数字                                                             | 3             | $\circledcirc$ |         |
|        |                |                            |                                                                                                    | なお、100~999の数値を記入した場合に<br>は、3、4の項目を必ず記入する。                        |               |                |         |
|        | 3              | 追<br>加<br>$\top$           | (数値)                                                                                                    | <br> 追加対象工種  本基準で定義していない工種を追加する 場  半角数字<br> 合は、100~999 の数値を記入する。 |               | 3              | $( \ )$ |
|        | $\overline{4}$ | 種<br>$\mathbb{X}$<br>$*1)$ | (概要)                                                                                                    | 追加対象工種  上記の追加工種の概要を具体的に記入す<br> る。(3の項目とセットで複数入力可)                | 全角文字<br>半角英数字 | 127            |         |
|        | 5<br>6         | サブ<br>ラ<br>才               | ルダ名称                                                                                                    | 追加サブフォ  サブフォルダを作成したときのサブフォ ル 半角英数大文<br> ダ名称を記入する。(重複名称は不可。)      | 字             | 8              |         |
|        |                | ル<br>ダ※                    | ルダ名称の概<br>要                                                                                              | 追加サブフォ  上記のサブフォルダの概要を具体的に記入<br>する。<br>(5の項目とセットで複数入力可 D)         | 全角文字<br>半角英数字 | 127            | $(\ )$  |

表8.3 図面管理項目 (CAD製図基準より転載)

![](_page_47_Picture_318.jpeg)

![](_page_48_Picture_481.jpeg)

![](_page_49_Picture_259.jpeg)

・ 全角文字と半角英数字が混在している項目については、全角の文字数を示しており、 半角英数字 2 文字で全角文字 1 文字に相当する。ただし、図面ファイル名、ラスタフ ァイル名、SAF ファイル名の文字数は対象外となる。

• ※ 複数ある場合にはこの項を必要な回数繰り返す

#### 【必要度】

◎:必須記入

○:条件付き必須記入(データが分かる場合は必ず記入する)

△:任意記入

- \*1) 追加工種がある場合は、「3追加対象工種(数値)」、「4追加対象工種(概要)」をセットで複数回繰り 返す。
- \*2) 図面情報は、図面の枚数分を複数回繰り返す。
- \*3) 「17ラスタファイル名」は「16ラスタファイル数」で記入した枚数と同じ数を、繰り返し記入する。ラス タファイルがない場合(「16ラスタファイル数」で「0」と記入)は、「17ラスタファイル名」は記入し ない。
- \*4) 「位置図」、「平面図」、「一般図」の基準点情報は、21~23又は21、24~26のいずれかを必ず記入す る。
- \*5) 平面直角座標系番号の詳細については、国土地理院のホームページを参照する。
- \*6) 本基準で定義していない新規レイヤを追加する場合は、「27新規レイヤ(略語)」と「28新規レイヤ(概 要)をセットで複数回繰り返す。

|                | ▄▄▄ ▄ ·ㅗ ᄼ ๋ ๋ ´ - ๋ ๋ ‐ ´ ` ` 。 。   。 . | ンロ       |                        |                        |             |
|----------------|------------------------------------------|----------|------------------------|------------------------|-------------|
| $\rm No$       | 対象工種                                     | 入力<br>数值 | $\overline{\text{No}}$ | 対象工種                   | 入力<br>数值    |
| $\mathbf{1}$   | 道路                                       | 001      | 20                     | 離岸堤、潜堤、人工リーフ、消         | 020         |
| $\overline{2}$ | 歩道                                       | 002      |                        | 21 高潮·津波防波堤            | 021         |
| 3              | 平面交差点                                    | 003      |                        | 22 人工岬                 | 022         |
| $\overline{4}$ | 立体交差                                     | 004      |                        | 23 人工海浜、砂浜             | 023         |
| 5              | 道路休憩施設                                   | 005      | 24                     | 付帯設備                   | 024         |
| 6              | ·般構造物                                    | 006      |                        | 25 砂防ダム及び床固工           | 025         |
| 7              | 地下横断歩道等                                  | 007      |                        | 26 流路工 (渓流保全工)         | 026         |
| 8              | 共同溝                                      | 008      |                        | 27 土石流対策工及び流木対策工       | 027         |
| 9              | 電線共同溝                                    | 009      |                        | 28 護岸工                 | 028         |
|                | 10 地下駐車場                                 | 010      |                        | 29 山腹工                 | 029         |
| 11             | 山岳トンネル                                   | 011      |                        | 30 重力式コンクリートダム         | 030         |
|                | 12 シールドトンネル (立坑)                         | 012      |                        | 31 ゾーン型フィルダム           | 031         |
|                | 13 開削トンネル                                | 013      |                        | 32 宅地開発                | 032         |
|                | 14 橋梁                                    | 014      |                        | (基盤整備)<br>33 公園        | 033         |
|                | 15 護岸                                    | 015      |                        | 34 管路 (下水道)            | 034         |
|                | 16 樋門・樋管、堰、水門、排水                         | 016      |                        | 35 地質*                 | 035         |
|                | 17 床止め                                   | 017      |                        | — 空き                   | $036 - 099$ |
|                | 18 堤防、護岸、緩傾斜堤、胸壁                         | 018      |                        | — 追加工種 (100から999までを昇順) | $100 - 999$ |
|                | 19 突堤                                    | 019      |                        |                        |             |

図面管理項目に記入する工種等一覧

\*地質は、「地質・土質調査成果電納品要領」に従い作図します。

#### 8.4 完成図ファイルの命名規則

工事完成図ファイルの命名規則を次に示します。

- ① ファイル名・拡張子は、ユーザー定義領域以外は半角英数大文字とします。 全角文字はユーザー定義領域に限ります。
- ② 格納時のファイル名は「001C0XXZ-□□□.SFC」~「nnnC0XXZ-□□□.SFC」 とします。

## (例) 001 CO PL Z-全体平面図. SFC

![](_page_50_Figure_8.jpeg)

図 8.4 工事完成図ファイルの命名

※詳細は、「CAD 製図基準」を参照してください。

#### 土木工事版 ‐ 47 ‐

#### 9 保管管理

#### 9.1 電子納品保管管理システムについて

神奈川県県土整備局では、電子納品運用ガイドラインに基づき作成された電子 成果品について、神奈川県県土整備局と協定を締結している登録機関が運営する 「電子納品保管管理システム」に登録することで、一元的な保管・管理および災 害時等におけるデータの消失防止を行っています。

#### 9.2 登録対象について

登録対象となる案件は、設計図書に「電子成果品の保管登録に関する特記仕様 書」を添付することにより指定します。登録対象の場合、最新の「電子納品登録 手順書」を参照して確実に登録手続きを行ってください。

#### 9.3 登録時の提出物

完成検査に合格後、速やかに、次のものを登録機関に郵送または持参により納 品してください。

- ① 事前登録書の写し
- ② 電子成果品 CD(DVD)(副)ディスク
- ③ チェックソフトによるチェック結果印刷物

#### 9.4 登録可否確認と再提出依頼

登録機関では、電子成果品がシステムに登録できる内容であるか、基本事項の 確認を実施します。その結果、登録できない構成であるため修正再提出を依頼す る場合があります。修正再提出を依頼された場合、速やかに対応してください。 なお、登録可否に係る主な確認事項は次のものです。

#### 主な確認事項

- ・準拠する要領類と年版が、ガイドラインに規定のものか。
- ・工事(業務)管理ファイルが CD (DVD) のルートに存在するか。
- ・工事(業務)管理ファイルの必須項目が記入されているか。
- ・工事(業務)管理ファイルの境界座標情報が適切か。

※登録可否確認は、管理ファイル記入内容の正否・書類の内容・CAD 製図基準準 拠の正否等、成果品の内容を確認するものではありません。 これらは、受発注者で確認してください。

#### 9.5 電子成果品チェック用ソフトウェアの提供

受注者は、電子納品運用ガイドラインに則した電子成果品のチェックが可能な 登録機関が無償提供するソフトウェア「神奈川県電子納品チェッカー」を活用し てください。ダウンロードや利用条件は、登録機関ホームページを参照してくだ さい。

受注者

受注者

受注者 発注者

受注者

![](_page_51_Picture_25.jpeg)

神奈川県県土整備局の電子納品を実施する受注者は、電子納品保管管理システ ムへの登録に係わらず利用することができます。

## 9.6 電子納品保管管理システムに関する情報の掲載先

受注者

・電子納品登録手順書 https://www.pref.kanagawa.jp/docs/m2t/cnt/f4317/p1201588.html

- ・「神奈川県電子納品チェッカー」
- ・電子申請手続き 登録機関ホームページ http://www.toshiseibi.or.jp/nohinhokantetuzuki.html

【登録機関】

公益財団法人 神奈川県都市整備技術センター(保管管理担当) 〒253-0033 茅ヶ崎市汐見台1番7号 電話 0467-58-2934 電子メール hokan@toshiseibi.or.jp

登録機関の問い合わせ先は、「電子成果品の保管登録に関する特記仕様書」 にも記載しています。

9.7 保管管理システム登録フロー インファイン マンチ マンチ マンチ のうちょう

![](_page_53_Figure_1.jpeg)

![](_page_53_Figure_2.jpeg)

## Ⅲ【資料編】

![](_page_54_Picture_1.jpeg)

## 10 協議チェックシート例(神奈川県ホームページに MS-Excel 形式ファイルを掲載していま す)

![](_page_54_Picture_231.jpeg)

#### 11 SXFとCADソフトについて

受注者 発注者

公共事業では、特定のCADソフトに依存しないデータ交換が必要となります。 SXFは、(SCADEC※ data eXchange Format)の略で、建設(土木・建築)分野の CADデータ交換の標準化を目的として作成された共通ルール(ファイルフォーマ ット)です。

※SCADEC(Standard CAD data Exchange format in the Japanese Construction field):CAD データ交換標準コンソーシアム

SXFは、SXF (P21)形式とSXF (SFC)形式の二つの形式があり、 神奈川県県土整備局では、SXF(SFC)形式を採用しています。

| $\sim$ 11 $\sim$ 0.11 $\sim$ 1 $\sim$ 1 $\sim$ 1 $\sim$ 1 $\sim$ 1 $\sim$ 1 $\sim$ 1 $\sim$ 1 $\sim$ 1 $\sim$ 1 $\sim$ 1 |                                          |                                                 |
|----------------------------------------------------------------------------------------------------|------------------------------------------|-------------------------------------------------|
| 項目                                                                                                    | S X F (P 2 1) 形式                         | SXF (SFC)形式                                     |
| フォーマット形式                                                                                                    | 国際標準 ISO 10303-21<br>(STEP/Part21)の形式    | SCADEC で策定した国内専用の形<br>式                         |
| ファイルの内容                                                                                                    | 国際標準 ISO 10303-202<br>(STEP/AP202)のサブセット | SCADEC で策定した仕様(フィー<br>チャ仕様)に基づいたもの              |
| ファイルの拡張子                                                                                                    | P 2 1                                    | <b>SFC</b>                                      |
| 特徴                                                                                                    | 長期保存に利用できる                               | P21形式に比べるとファイルサ<br>イズが小さいため、変換時間が短<br>いなど取扱いが容易 |

表 11 SXF ファイル形式の違い

図面の電子納品にあたっては、確実なSXF形式への変換が可能なCADソフト を使用してください。SXF対応CADソフトについては、一般社団法人オープン CAD フォーマット評議会 (OCF) による、OCF検定認証ソフトウェア一覧を参照 してください。

( URL http://www.ocf.or.jp/ )

受注者 | 発注者

## 12 本ガイドラインに関係する URL 一覧

![](_page_56_Picture_157.jpeg)

## 13 国土交通省の要領類と神奈川県のガイドライン(H29 年 4 月(R3 年 4 月一部改 正版)・R4 年 10 月版)相違点一覧 (土木工事)

![](_page_57_Picture_314.jpeg)

![](_page_58_Picture_80.jpeg)